# Guidelines for using the "Query-by-Document Tool"

The "Query-by-Document Tool" provided on CEPIMA's webpage allows users to submit documents and find similar ones in the Scopus abstract and citation database. The principle can be compared to the "Query-by-Image" tool, with its most prominent implementation by Google:

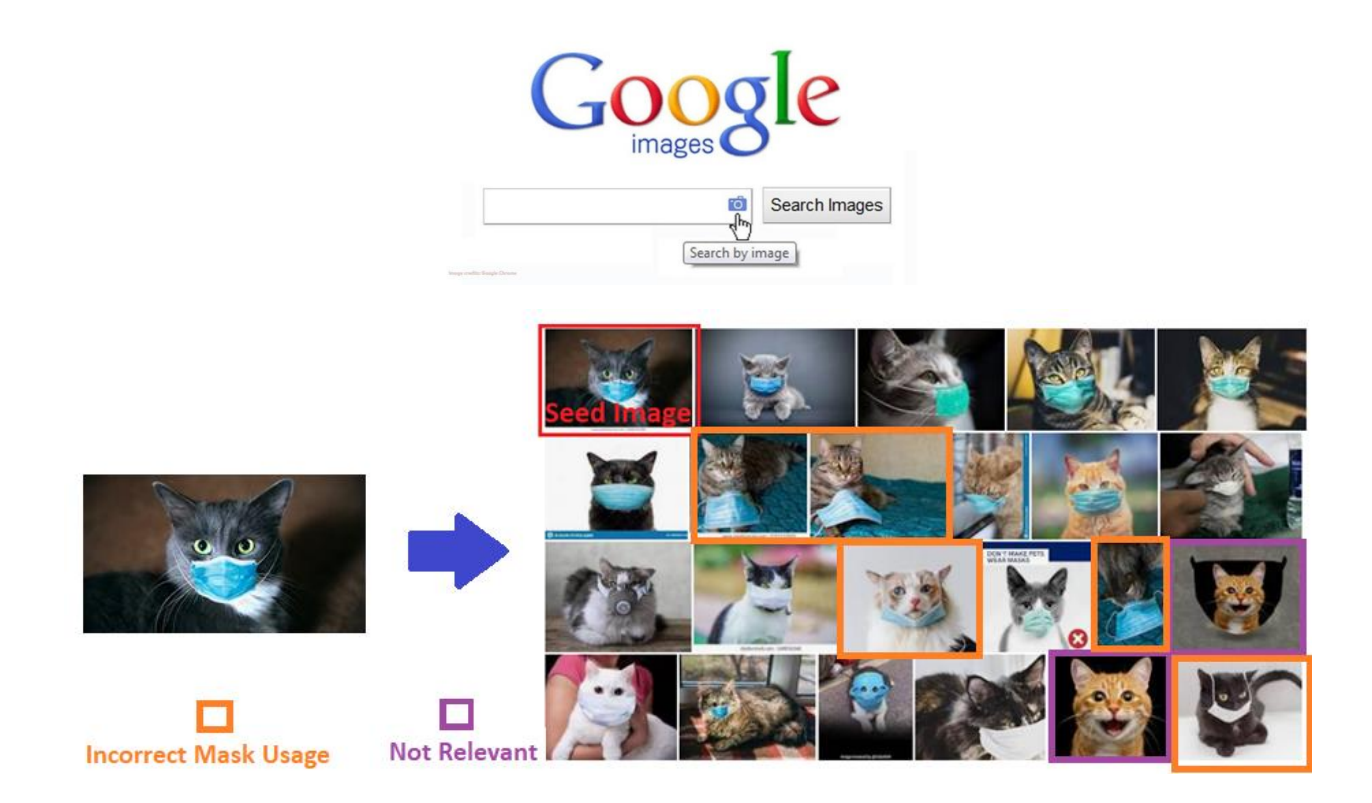

The "Query-by-Document" concept does exactly the same, but using documents instead of images. This document briefly outlines some guidelines on how to use the tool.

### Requirements:

- Research Question. What kind of information are you looking for?
- Seed documents. Which are the documents that you want to find similar documents to?

Follow these simple steps to find documents that are relevant to your seed documents:

- 1. Visit the webpage [\(Link\)](https://cepima.upc.edu/en/contributions/query-by-document-tool/view)
- 2. Enter your E-Mail Address

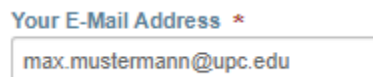

3. Provide a descriptive title to your request. (**Note**: Please avoid special characters such as "#", "/", "-", "\_" … spaces are fine)

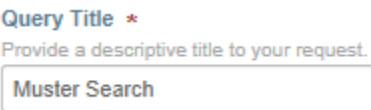

4. Upload your documents (".pdf" or ".txt"). See description for decision between "only abstracts" and "full-text documents"

#### Document 1  $\star$

Accepted formats: ".pdf" or ".txt" --- you can submit either only abstracts (copy them into a ".txt") or full-texts (".pdf" most likely). We suggest to use abstracts only, because the tool only samples abstracts. Feel free to compare the results from "only abstracts" and "full texts" by submitting two request.

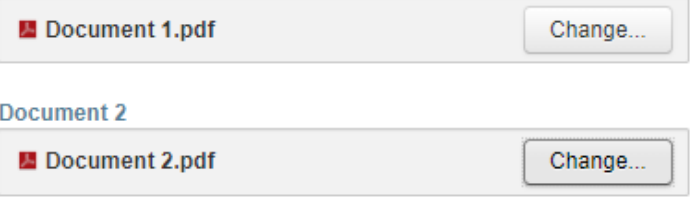

### 5. Choose a number of iterations. Start with 100 to get an idea of how fast your seed documents converge to a stable list.

#### Number of Iterations \*

The amount of performed Monte-Carlo iterations represents how well the keywords are sampled during the procedure. Increasing this value leads to more stable (i.e. reproducible) candidate lists. (Attention: we can currently perform 100 experiments per week with 100 iterations per run. Please limit your requests and / or number of iterations per request)

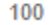

6. Choose a number of keywords. Start with 30 to receive the list of keywords and adjust this parameter to tune the results of your search.

#### Number of Keywords Included \*

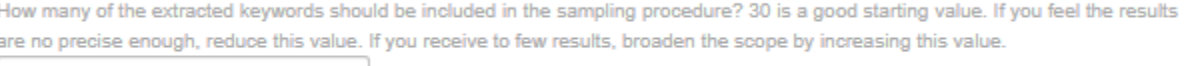

30

7. Submit your request. Congratulations, you are done!

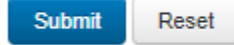

## 1 st Mail:

Now it is time to wait for the system to supply you with your requested information. Within a few minutes you should receive a mail with the following information:

irene.cepima@gmail.com Wed, 12 May, 16:16 (19 hours ago) ☆  $\leftrightarrow$ to me  $\sqrt{*}$ Dear user. your lexical analysis has been completed and you can find attached the results. In a bit you will receive the list of candidate documents that responds to your query. The remaining quota for the 10 used API keys are: 19405, 19566, 19576, 19585, 19558, 19538, 19477, 19683, 19529, 19516, Regards, IRenE.

This is the notification that your request has arrived and is being processed. If you do not receive this message, it might be the case that (1) the system has crashed and is offline or (2) other queries are being processed at the moment. In any case, if you receive the "Thank you" screen after submission, we will take care of your request and you will receive your results within 24 hours.

The ten numbers shown in the message inform you about the amount of request that can be performed in this week. As a rule of thumb: 100 iterations take 1,000 queries to Scopus, so these numbers will reduce by 1,000. If they approach 0, the system will be offline until the next week.

The  $1<sup>st</sup>$  mail will contain a wordcloud with the extracted keywords and a list with all the extracted keywords with their associated relevance. The top  $N_{KW}$  (default: 30) keywords are now used in constructing queries to the Scopus® database.

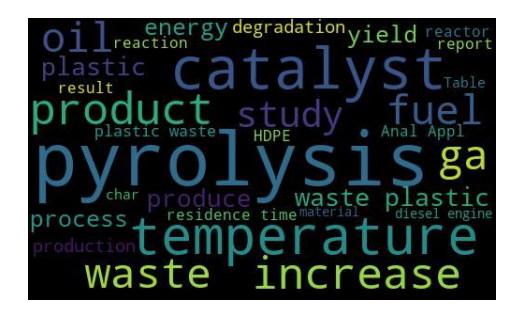

pyrolysis 1.5730686793944597 vaste 1.0858627435554555<br>plastic 1.0187318130002194 temperature 0.8805044081977887 catalyst 0.6544144211894815 time 0.6452274347783556 oil 0.6434669101009334<br>yield 0.5918276817910034 energy 0.542108345825279 process 0.5161011888850328 wpo 0.5044222650001869 product 0.49021333906131004 diesel 0.46592673679110636 quesei 0.46592673679110<br>gas 0.46256669925121024<br>fuel 0.447764046161354

After receiving this mail, it takes then about  $N_{it} \cdot 0.1$  minutes until you receive the 2<sup>nd</sup> mail with the resulting candidate list.

## 2<sup>nd</sup> Mail:

### The second mail will look like this:

irene.cepima@gmail.com □ 12 May 2021, 17:57 (18 hours ago) ☆  $\leftrightarrow$ to me  $\sqrt{ }$ Dear user, your query has terminated successfully. Please find attached the ranked list of candidate documents, the evolution of the list similarity over the iterations and the used queries. The remaining quota for the 10 used API keys are: 17609, 18468, 19322, 18387, 18981, 18866, 18388, 18367, 17570, 17425, Regards, IRenE.

It comes with three attachments: "ranked candidates.xlsx", "similarity evolution.xlsx" and "sampled\_keywords.xlsx".

**ranked\_candidates.xlsx**: This file contains the ranked list of candidate documents responding to your query. The list is sorted by column E "document-frequency", that is the amount of times the document appeared in the  $N_{it}$  performed iterations. The document is characterized by its digital object identifier (DOI) and title.

**similarity\_evolution.xlsx**: This file contains a list with an indicator of how stationary the list is. In each iteration, the updated list is compared to the previous list. Column C compares the top 1,000, column B the top 100, and column A the top 10 documents. Similarity is herein defined as:

 $Similarity(TOP N) =$ number of identical documents in both lists  $\overline{N}$ 

When all three similarity indicators approach 1 it is a good indicator that  $N_{it}$  has been chosen appropriately high.

**sampled keywords.xlsx**: This file contains the keywords that have been used in each iteration.